#### **Introduction to NCAR HPC Resources**

**2023 CESM Tutorial** 

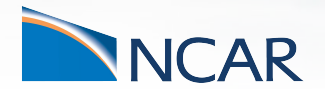

*Rory Kelly HPC Consultant, CISL*

**July 10, 2023**

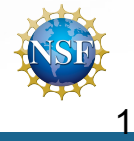

This material is based upon work supported by the National Center for Atmospheric Research, which is a major facility sponsored by the National Science Foundation under Cooperative Agreement No. 1852977.

# **Getting Help**

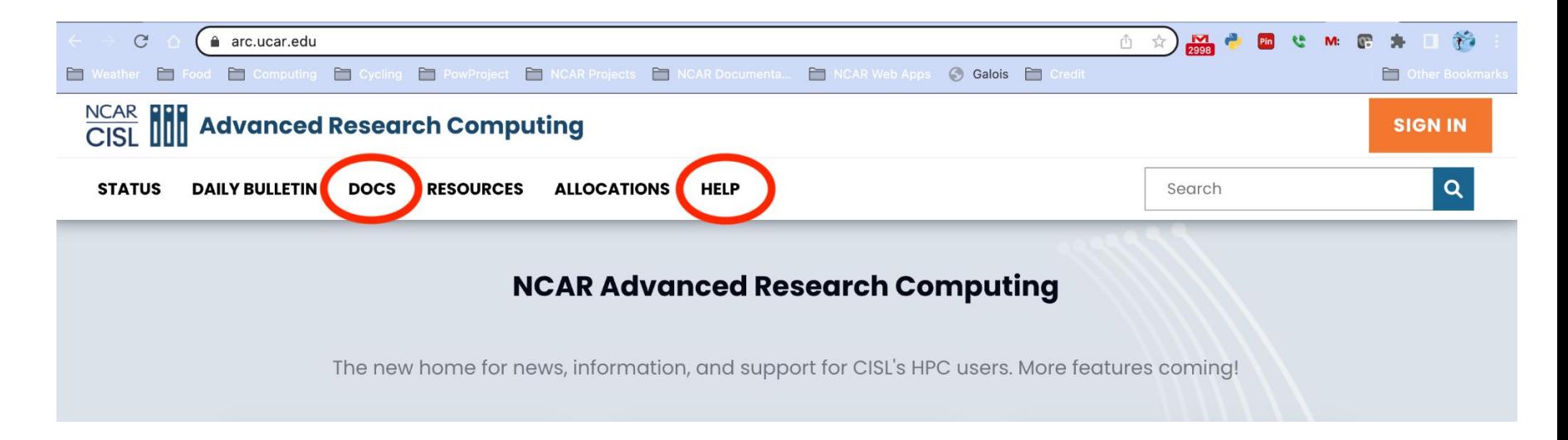

- **Searchable Documentation**
- **- Support Tickets for HPC Consultant Assistance**

#### **Topics to cover**

- Available systems and their uses
- Signing in and managing data
- Accessing and building software
- Managing jobs using Batch schedulers
- Customizing your user environment

This is only an introduction; for full documentation, see: **https://arc.ucar.edu/**

#### **Cheyenne - Model Runs, Large Parallel Jobs**

- 4032 batch compute nodes
- 2-socket 18-core Intel Broadwell CPUs, 2.3 GHz
- 3168 nodes with 64 GB memory
- 864 nodes with 128 GB memory
- EDR Infiniband Network
- SUSE Enterprise Linux
- PBS job scheduler

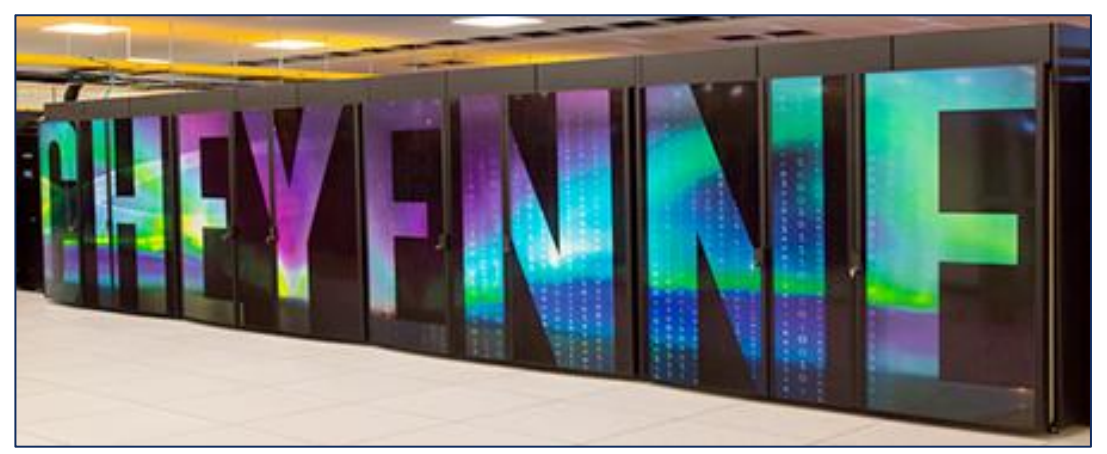

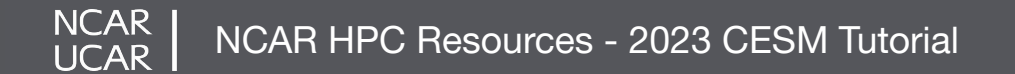

#### **Casper - Data Analysis, Visualization, GPU / ML, HTC**

- 22 nodes for data analysis and visualization jobs. Each node has 36 cores and up to 384 GB memory.
	- 9 of these nodes also feature an NVIDIA Quadro GP100 GPU.
- 18 nodes feature large-memory, dense GPU configurations to support explorations in machine learning (ML) and GPU computing
	- 4 of these nodes feature 4 NVIDIA Tesla V100 GPUs
	- 6 of these nodes feature 8 NVIDIA Tesla V100 GPUs
	- 8 of these nodes feature 4 NVIDIA Ampere A100 GPUs
- 64 high-throughput computing (HTC) nodes for small computing tasks using 1 or 2 CPUs.
	- 62 HTC nodes have 384 GB of available memory
	- 2 HTC nodes have 1.5 TB of available memory
- 4 nodes are reserved for Research Data Archive workflows

#### **Derecho - Cheyenne Replacement HPC Resource**

- HPC Cray EX, 19.87 petaflops,  $>$  3.5x Cheyenne Performance
- Accepted and in production at NWSC, GA in August
- 2488 CPU Nodes
	- Dual socket, 64-core AMD 7763 "Milan" CPUs
	- 256 GB DDR4 Memory
	- 1 Cassini Slingshot-11 NIC
- 82 GPU Nodes

**NCAR** 

- Single socket, 64-core AMD 7763 "Milan" CPUs
- 512 GB DDR4 Memory
- 4 NVIDIA A100 GPUs
- NVLink GPU interconnect
- 4 Cassini Slingshot-11 NICs

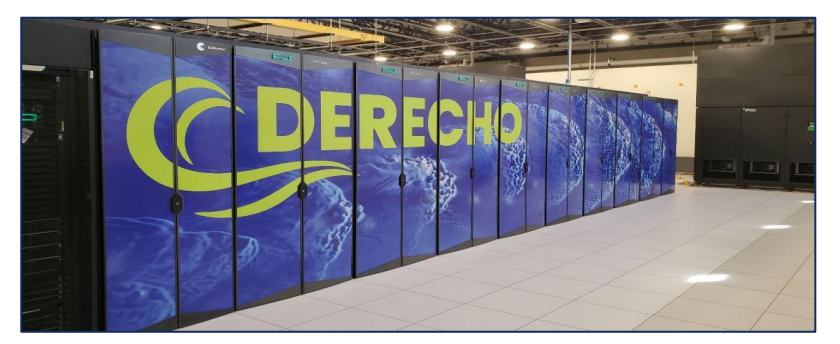

#### **HPC System Access - Logging in**

- Use ssh along with your username to log in **ssh -XY -l username cheyenne.ucar.edu ssh -XY -l username casper.ucar.edu**
- Use Duo for authentication
- Cheyenne 6 login nodes
- Casper 2 login nodes

**NCAR** 

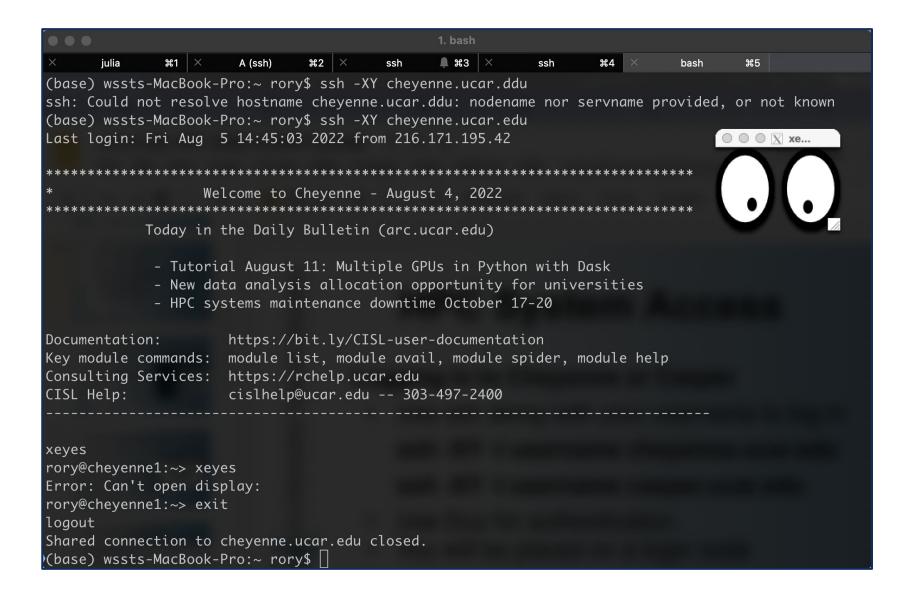

NCAR HPC Resources - 2023 CESM Tutorial

Cheyenne and Casper are also accessible via the JupyterHub service at **jupyterhub.hpc.ucar.edu**

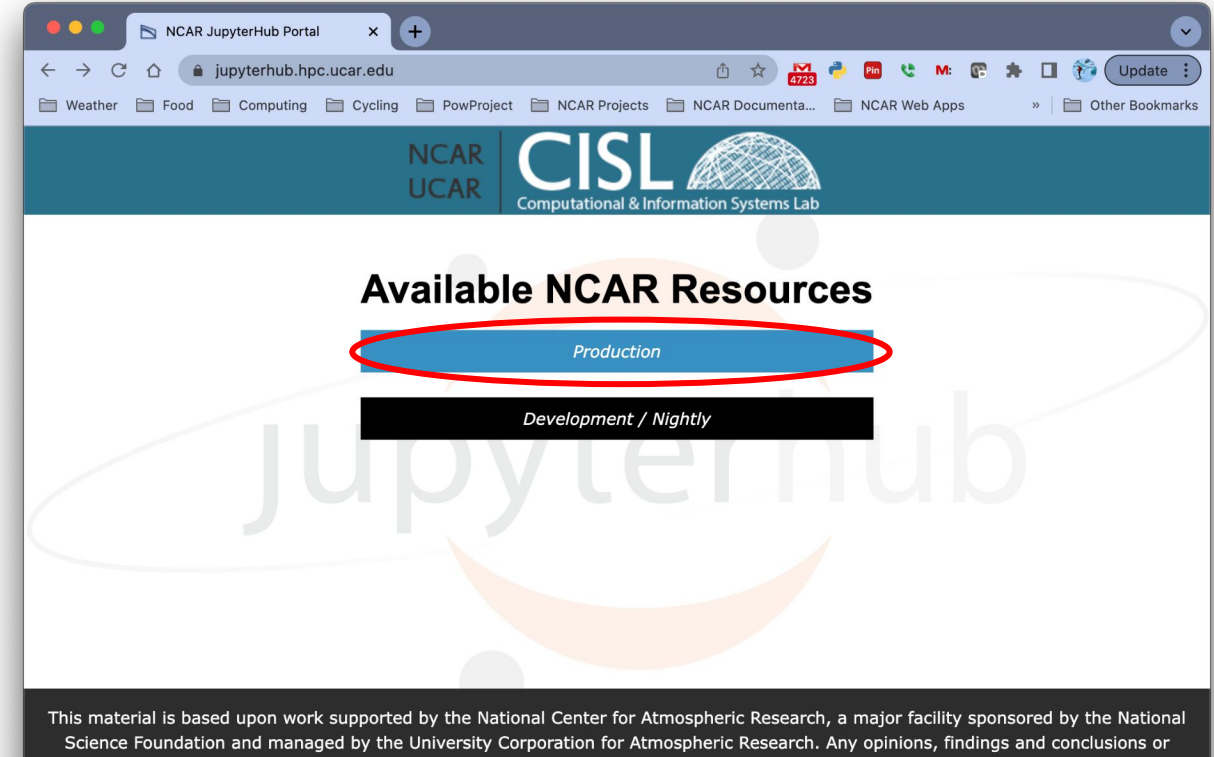

recommendations expressed in this material do not necessarily reflect the views of the National Science Foundation.

**NCAR** NCAR HPC Resources - 2023 CESM Tutorial **UCAR** 

Log in with your standard Duo credentials and respond to the push notification

**NCAR UCAR** 

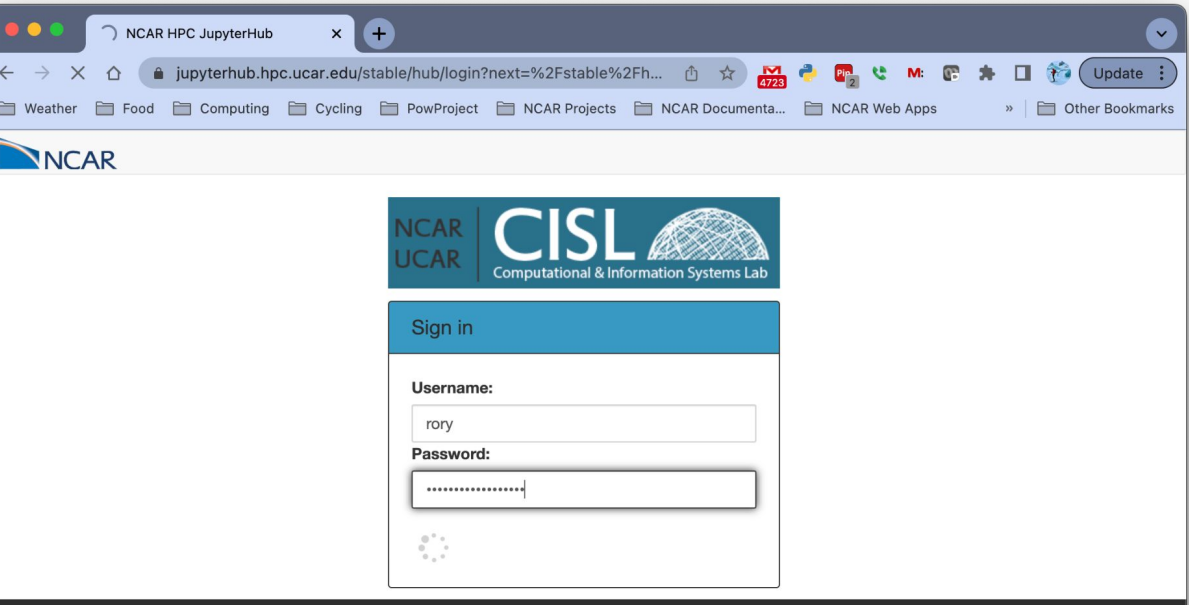

"Access to and use of this UCAR computer system is limited to authorized use by UCAR Policies 1-7 and 3-6 and all applicable federal laws, executive orders, policies and directives. UCAR computer systems are subject to monitoring at all times to ensure proper functioning of equipment and systems including security devices, to prevent unauthorized use and violations of statutes and security regulations, to deter criminal activity, and for other similar purposes. Users should be aware that information placed in the system is subject to monitoring and is not subject to any expectation of privacy. Unauthorized use or abuse will be dealt with according to UCAR Policy, up to and including criminal or civil penalties as warranted.

By logging in, you are agreeing to these terms".

NCAR HPC Resources - 2023 CESM Tutorial

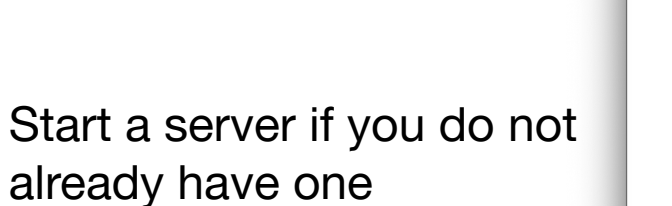

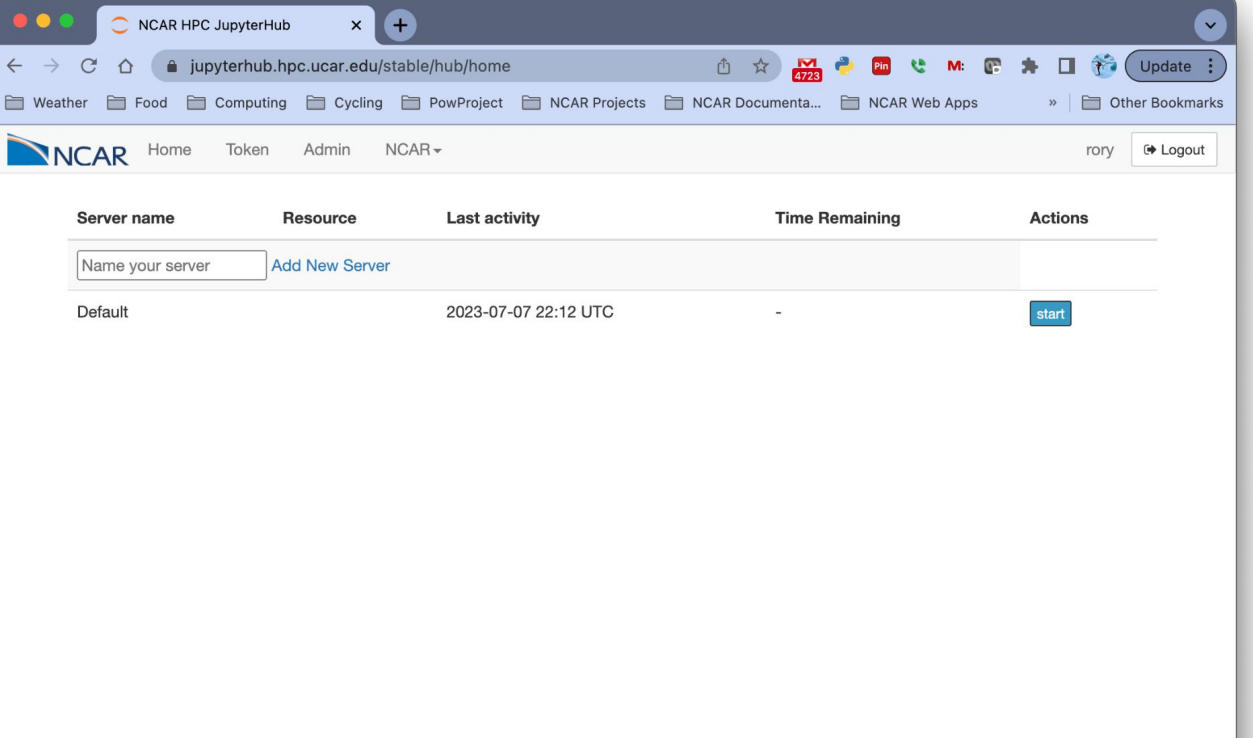

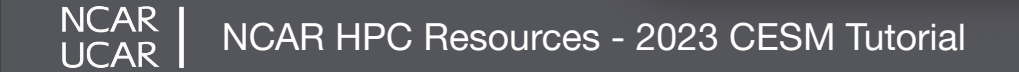

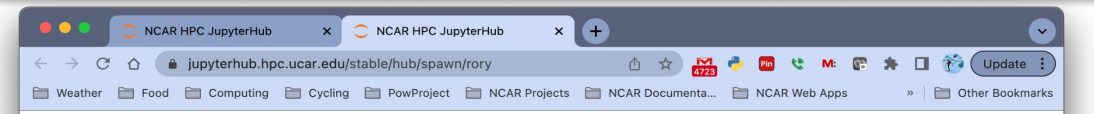

#### **NCAR HPC JupyterHub**

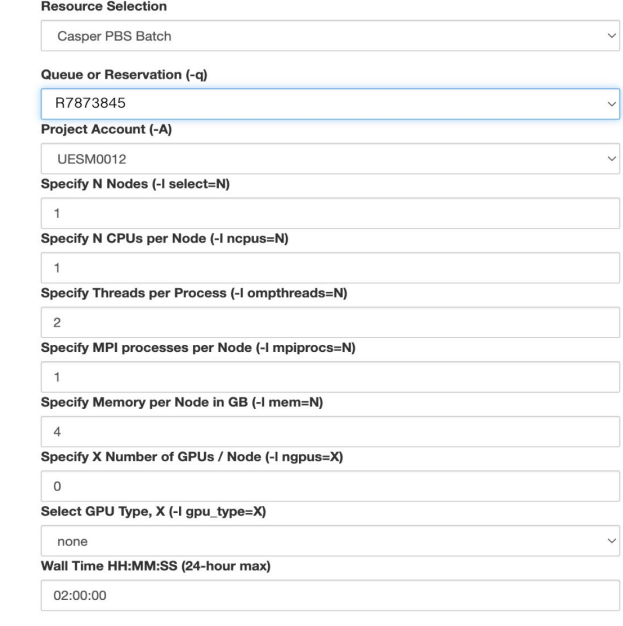

**Launch Server** 

#### Select the **Casper PBS Batch**

Resource, and fill in batch request details, including number of cores and project account

For this tutorial we'll be running in a reservation **R7873845**

**NCAR ICAR** 

NCAR HPC Resources - 2023 CESM Tutorial

Many Notebooks and applications can be run from the main jupyterhub launcher screen.

**NCAR UCAR** 

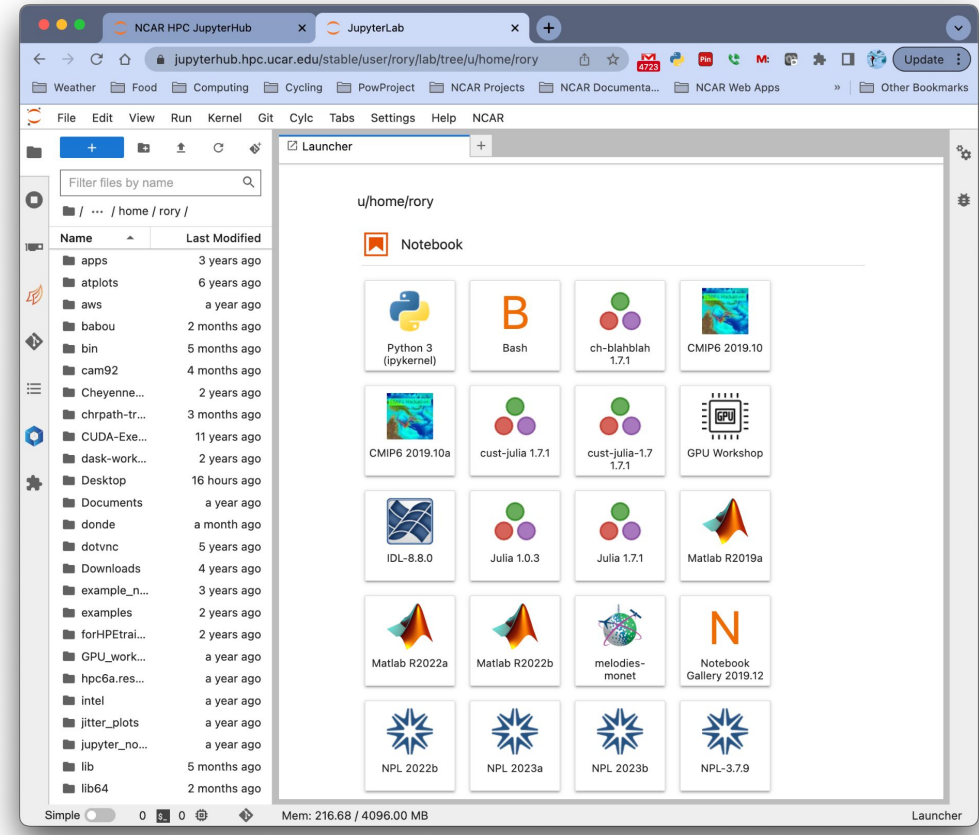

NCAR HPC Resources - 2023 CESM Tutorial

#### **Run GUI Programs with TigerVNC**

VNC can be used to run a remote GNOME/KDE desktop

Need to install a VNC client first - We recommend TigerVNC, but other VNC clients such as TurboVNC will also work  $P = \frac{1}{2}$   $\sum_{i=1}^{n}$  $\sqrt{2}$ 

#### Usage:

**vncmgr create -A <project code> vncmgr (interactive)**

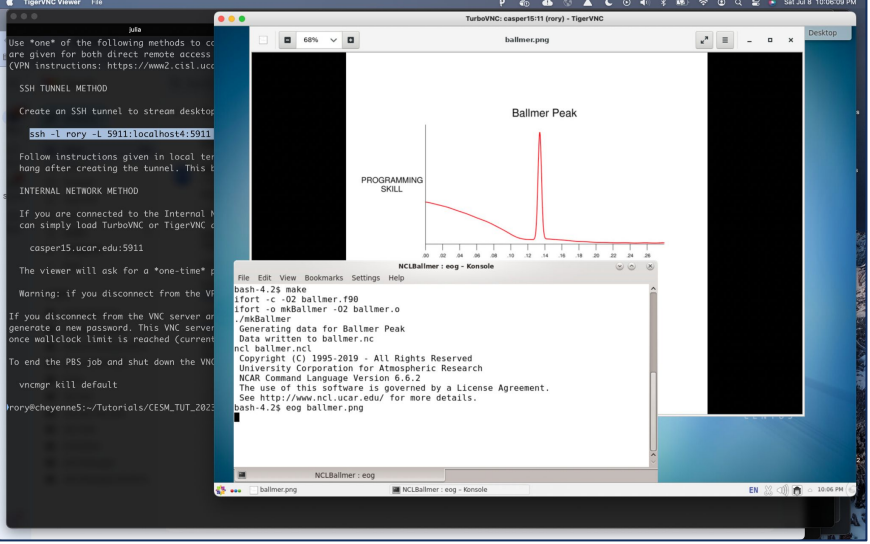

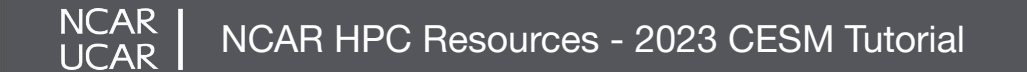

## **Run GUI Programs with FastX**

FastX can also be used to run a remote desktop or terminal session

Can be run in a browser without a client

Connect to the NCAR VPN, then go to https://fastx.ucar.edu:3300

**NCAR** LICAR

Can also be setup using an SSH tunnel or a desktop client

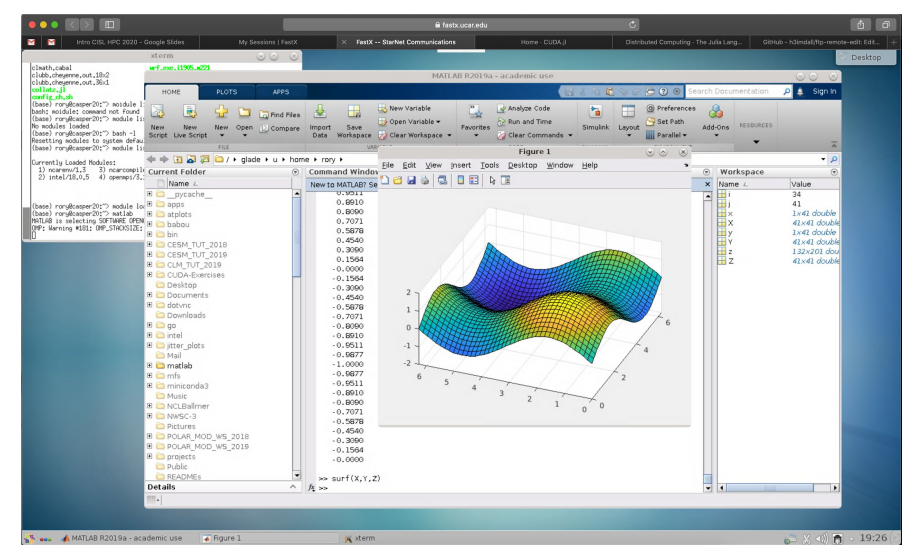

# **View images with jupyterhub**

Jupyterhub is used to create sophisticated interactive computational notebooks for analysis, education, etc.

It can also be used for really unsophisticated things like viewing images

**NCAR** UCAR

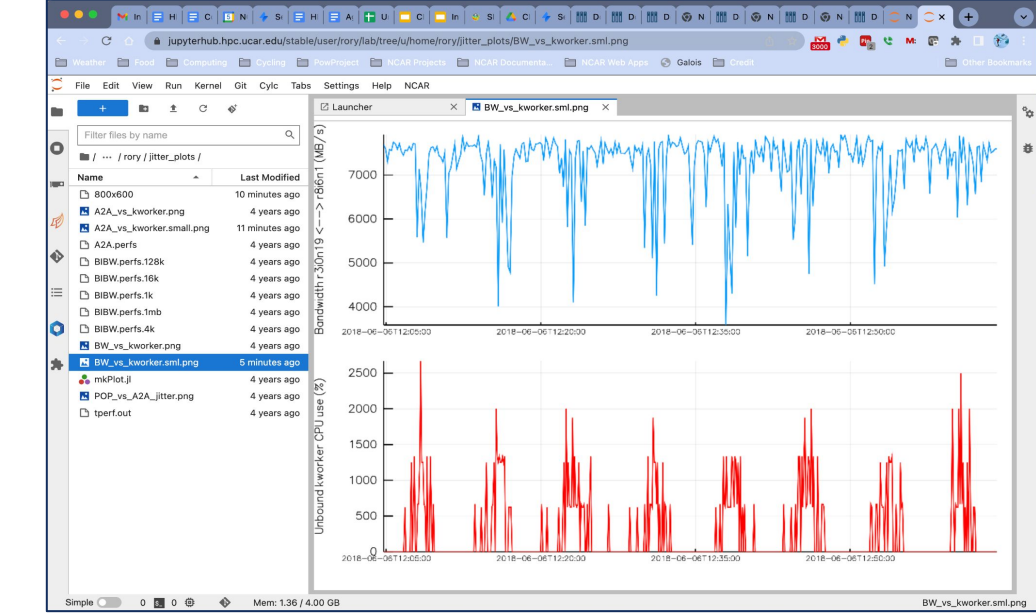

NCAR HPC Resources - 2023 CESM Tutorial

#### **Be a good neighbor on shared resources**

- Your activities coexists with those of other users
- CPUs and memory are shared on the login nodes
- Limit your usage to:
	- Reading and editing text/code
	- Compiling small programs
	- Performing data transfers
	- Interacting with the job scheduler
- Programs that use excessive resources on the login nodes will be terminated

#### File spaces accessible from all HPC systems

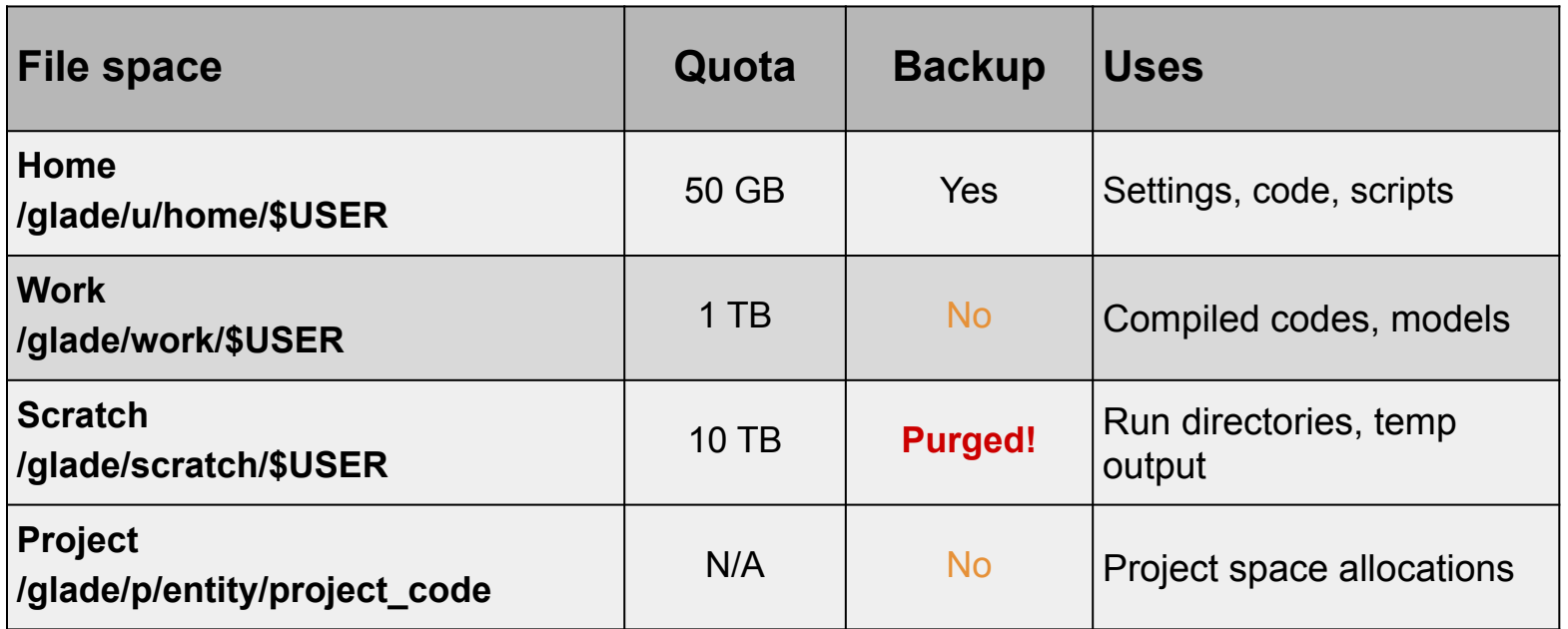

#### *Keep track of usage with "gladequota"*

**NCAR UCAR** 

## **Data storage - Campaign Storage**

- Resource for storing data on project allocation time scales (3-5 years)
- Data expected to be migrated after 5 years.
- Multiple access methods
	- Globus (NCAR Campaign Storage)
	- Cheyenne / Casper nodes (/glade/campaign/)
	- Data access nodes (/glade/campaign/)
- Project space allocations (via allocation request)

#### **Data storage - Collections**

- Curated data collections available on Cheyenne and Casper to facilitate easy access to research data sets
- RDA
	- Research Data Archive
	- /glade/collections/rda/
	- https://www2.cisl.ucar.edu/data-portals/research-data-archive
- CMIP6
	- Coupled Model Intercomparison Project
	- /glade/collections/cmip/CMIP6/
	- https://www2.cisl.ucar.edu/resources/cmip-analysis-platform

## **Moving data to and from GLADE**

- For short transfers use **scp/sftp** to transfer files
- For large transfers use **Globus**
	- To use Globus, create a Globus ID if you need an account, and search for **NCAR GLADE** or **NCAR Campaign Storage**  endpoints
	- CISL endpoints currently can be activated for up to 30-days
	- Globus has a web interface and a command-line interface
	- **Globus Connect Personal** can manage transfers from your local workstation as well

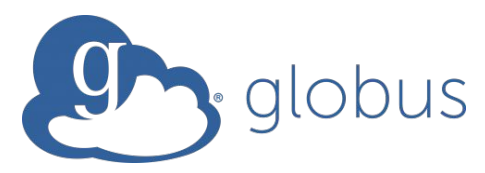

#### **Environment Modules**

- CISL installed software is provided as modules
- Modules provide access to runnable applications (compilers, debuggers, ...) as well as libraries (NetCDF, MPI, ...)
- Modules prevent loading incompatible software into your environment
- **• Note that Cheyenne and Casper each have independent collections of modules!**

## **Using modules**

- **• module load/unload <software>**
- **• module avail** show all currently-loadable modules
- **• module list** show loaded modules
- **• module purge** remove all loaded modules
- **• module save/restore <name>** create/load a saved set of software
- **• module spider <software>** search for a particular module

**NCAR UCAR** 

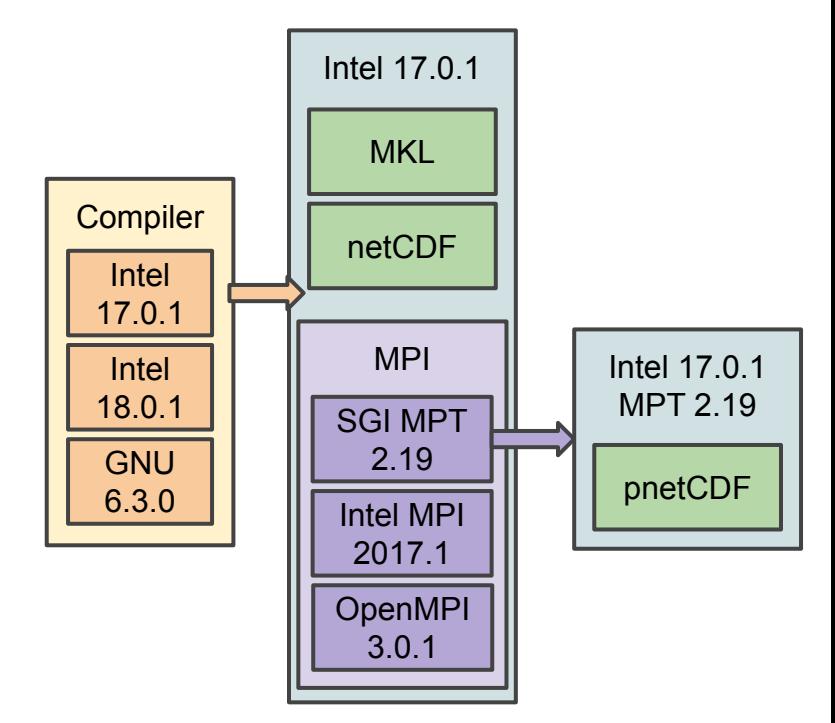

#### **Available Software**

- **•** Compilers (Intel, GNU, NVHPC)
- Debuggers / Performance Tools (Linar Forge, DDT, MAP)
- MPI Libraries (MPT, Intel MPI, OpenMPI)
- IO Libraries (NetCDF, PNetCDF, HDF5, Parallel IO)
- Analysis Languages (Python, Julia, R, IDL, Matlab)
- Convenience Tools (ncarcompilers, parallel, rclone)
- Many more ...

# **Considerations when compiling software**

- **•** Use **ncarcompilers** module along with library modules (e.g., netcdf) to simplify compiling and linking (*it adds include and link flags for you*)
- When using MPI, make sure you run with the same library with which you compiled your code
- **We strongly recommend you build code on the machine on which you will run**
	- Cheyenne and Casper have different CPUs and operating systems

## **Run large tasks on compute nodes using batch jobs**

- Most tasks require too many resources to run on a login node
- Schedule these tasks to run on the Cheyenne compute nodes using the **PBS** batch system

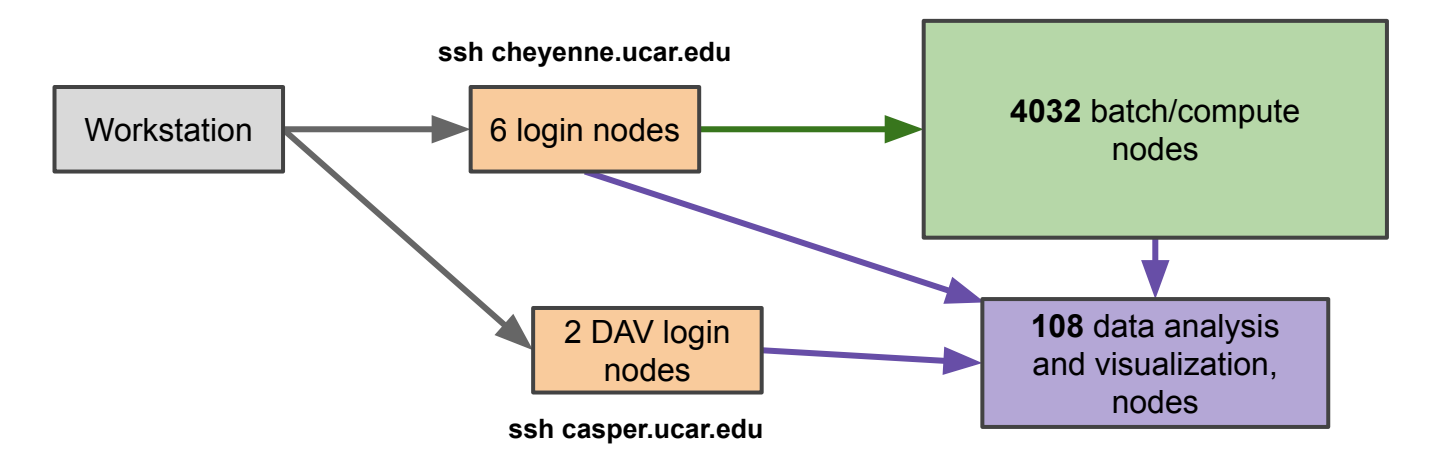

*Cheyenne and Casper use separate allocations!*

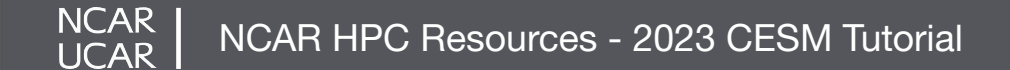

## **Run large tasks on compute nodes using batch jobs**

- Most tasks require too many resources to run on a login node
- Schedule these tasks to run on the Cheyenne compute nodes using the **PBS** batch system
- Jobs request a given number of compute tasks for an estimated wall-time on specified hardware
- Jobs use core-hours, which are charged against your selected project/account
	- Remaining resources are viewable in SAM
- Temporary files are often written by programs set TMPDIR variable to scratch space to avoid job failures

#### **Example PBS job scripts**

**\$ cat basic\_mpi.pbs #!/bin/tcsh #PBS -N hello\_pbs #PBS -A <project\_code> #PBS -j oe #PBS -o pbsjob.log #PBS -q regular #PBS -l walltime=00:05:00 #PBS -l select=2:ncpus=36:mpiprocs=36**

**### Set temp to scratch setenv TMPDIR /glade/scratch/\${USER}/temp mkdir -p \$TMPDIR**

```
module load mpt/2.25
```
NCAR | **UCAR** 

**### Run MPT MPI Program mpiexec\_mpt ./hello\_world**

```
$ cat array_job.pbs
#!/bin/bash -l
#PBS -N job_array
#PBS -A project_code
#PBS -l select=1:ncpus=1:mem=4GB
#PBS -l walltime=00:10:00
#PBS -q casper
#PBS -J 2010-2020
#PBS -j oe
```
**### Set temp to scratch export TMPDIR=/glade/scratch/\$USER/temp mkdir -p \$TMPDIR**

```
module load mpt/2.25
```
**### Run Array jobs program ./executable\_name data.year-\$PBS\_ARRAY\_INDEX**

NCAR HPC Resources - 2023 CESM Tutorial

#### **Interacting with the PBS job scheduler**

*qsub <script>* - submit batch job

*qstat <jobid>* - query job status

*qdel <jobid>* - delete/kill a job

*qinteractive -A <project>*

Run an interactive job

*qcmd -A <project> -- cmd.exe*

Run cmd.exe on a single compute node

#### **Using OpenMP on Cheyenne with MPT**

# **Only OpenMP**

**#!/bin/tcsh #PBS -l select=1:ncpus=36:ompthreads=36**

**# Run program with 10 threads ./executable\_name**

## **Hybrid MPI/OpenMP**

**#!/bin/tcsh #PBS -l select=2:ncpus=36:mpiprocs=12:ompthreads=3**

**module load mpt/2.19**

**# Run program with 12 MPI ranks per node # and 3 threads / MPI rank mpiexec\_mpt omplace ./executable\_name**

**NCAR** NCAR HPC Resources - 2023 CESM Tutorial **UCAR** 

#### **Command file jobs**

#### **For Running serial code on multiple data files**

**./cmd1.exe < input1 > output1 ./cmd2.exe < input2 > output2 ./cmd3.exe < input3 > output3 ./cmd4.exe < input4 > output4**

## **cmdfile contents**

**#!/bin/tcsh #PBS -l select=1:ncpus=4:mpiprocs=4**

**module load mpt/2.19**

**# This setting is required to use command files setenv MPI\_SHEPHERD true**

**mpiexec\_mpt launch\_cf.sh cmdfile**

# **PBS Job script**

*Optimal if commands have similar runtimes*

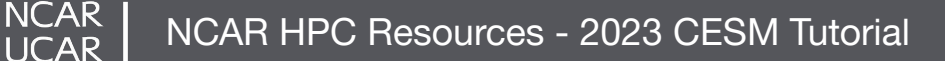

#### **Placing Casper jobs on specific resources**

```
cat gpu_job.pbs
#!/bin/bash -l
#PBS -N mpi_job
#PBS -A project_code
#PBS -l select=1:ncpus=4:mpiprocs=4:ngpus=4:mem=40GB
#PBS -l gpu_type=v100
#PBS -l walltime=01:00:00
#PBS -q casper
#PBS -j oe
export TMPDIR=/glade/scratch/$USER/temp
```

```
mkdir -p $TMPDIR
```

```
### Provide CUDA runtime libraries
module load cuda
```

```
### Run program
mpirun ./gpu_code.exe
```
**NCAR UCAR** 

- This job can only run on a node with 40 GB of free memory and 4 V100 GPUs
- If multiple resources are specified, they must be compatible, otherwise, the job will be stuck in a pending state

```
NCAR HPC Resources - 2023 CESM Tutorial
```
## **PBS job queues on Cheyenne**

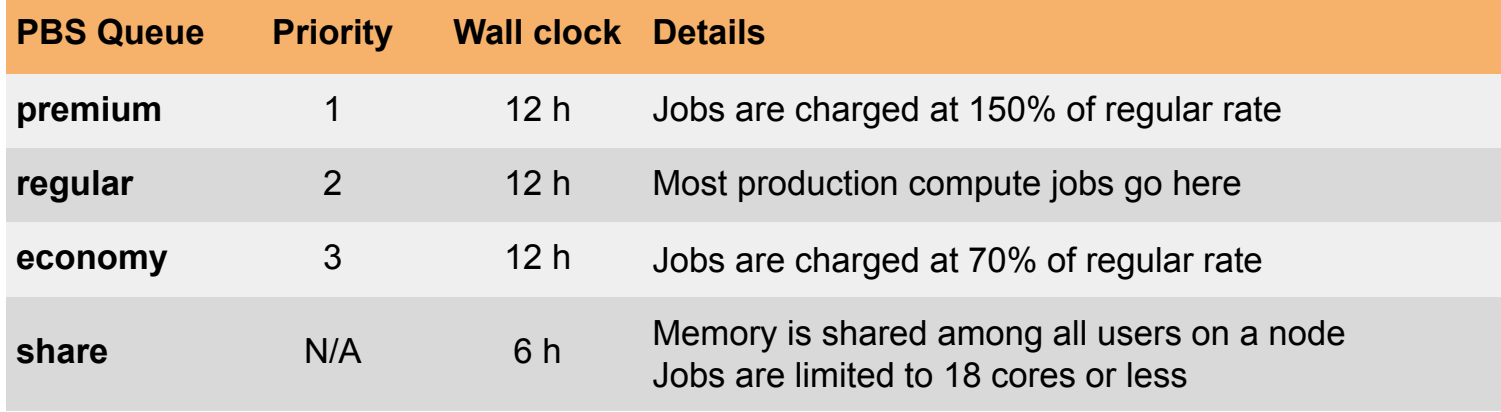

**Job charges depend on the queue:**

**Exclusive:** wall-clock hours ✖ nodes ✖ 36 cores/node ✖ queue factor

**Shared:** core-seconds / 3600 (DAV jobs are shared as well)

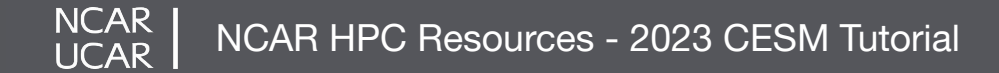

#### **Shell startup files - customizing your environment**

#### **tcsh/csh bash**

**NCAR UCAR** 

```
$ cat ~/.tcshrc
alias rm "rm -i"
# Add programs built for each cluster
if ( $HOSTNAME =~ cheyenne* ) then
    setenv PATH ~/local/ch/bin:$PATH
else
    setenv PATH ~/local/dav/bin:$PATH
endif
# Settings for interactive shells
if ( $?prompt ) then
    set prompt = "%n@%m:%~"
endif
```

```
$ cat ~/.profile
alias rm="rm -i"
```

```
# Add programs built for each cluster
if [[ $HOSTNAME == cheyenne* ]]; then
    export PATH=~/local/ch/bin:$PATH
else
    export PATH=~/local/dav/bin:$PATH
fi
```

```
# Settings for interactive shells
if \left[ \begin{array}{ccc} 1 & 1 \\ 1 & 2 \end{array} \right] if \left[ \begin{array}{ccc} 1 & 1 \\ 1 & 2 \end{array} \right] if \left[ \begin{array}{ccc} 1 & 1 \\ 1 & 2 \end{array} \right] PS1="\u@\h:\w> "
fi
```
NCAR HPC Resources - 2023 CESM Tutorial

## **Changing your default modules**

- If you commonly load certain modules, you may wish to have them load automatically when logging onto a cluster
- The right way to do so is with saved module sets:

**module load ncl python nco mkl module save default**

- Make multiple sets and load them using **module restore <set>**
- **• Don't put module load commands in your shell startup files!**

# **SAM (Systems Accounting Manager)**

- Web access: https://sam.ucar.edu
- Log in with Duo authentication
- Can change some user settings (default shell, etc)
- Get information about available projects and remaining allocation balance
- See history of jobs and charges

**NCAR** 

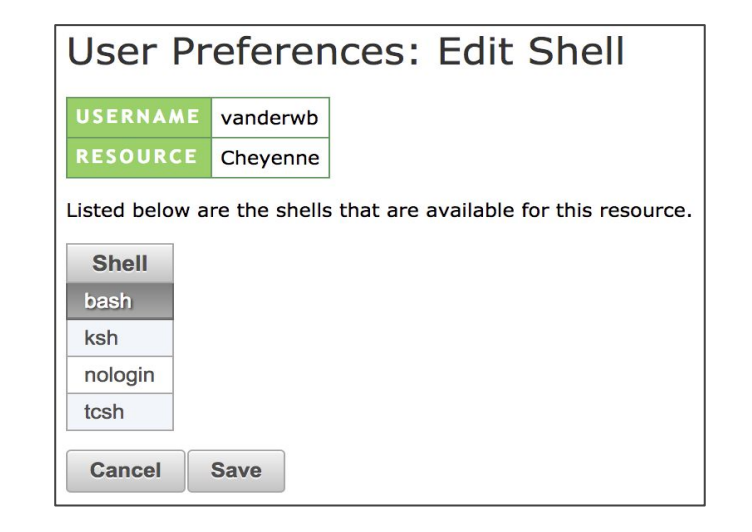

# **Getting Help**

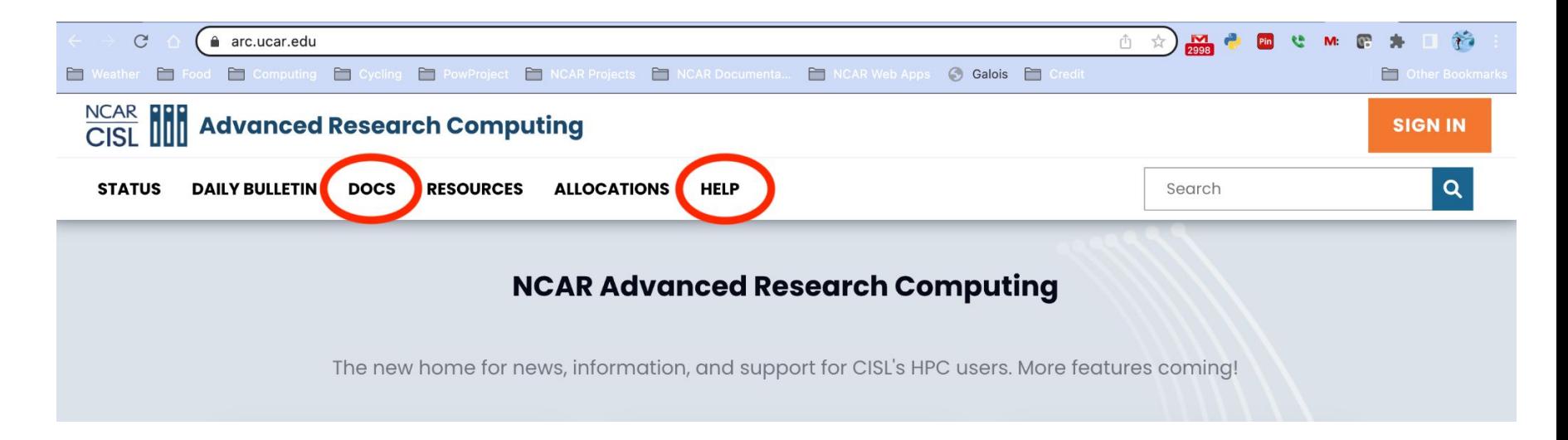

- **Searchable Documentation**
- **- Support Tickets for HPC Consultant Assistance**